## **「ながでんサイクルトレイン」チケットの購入方法**

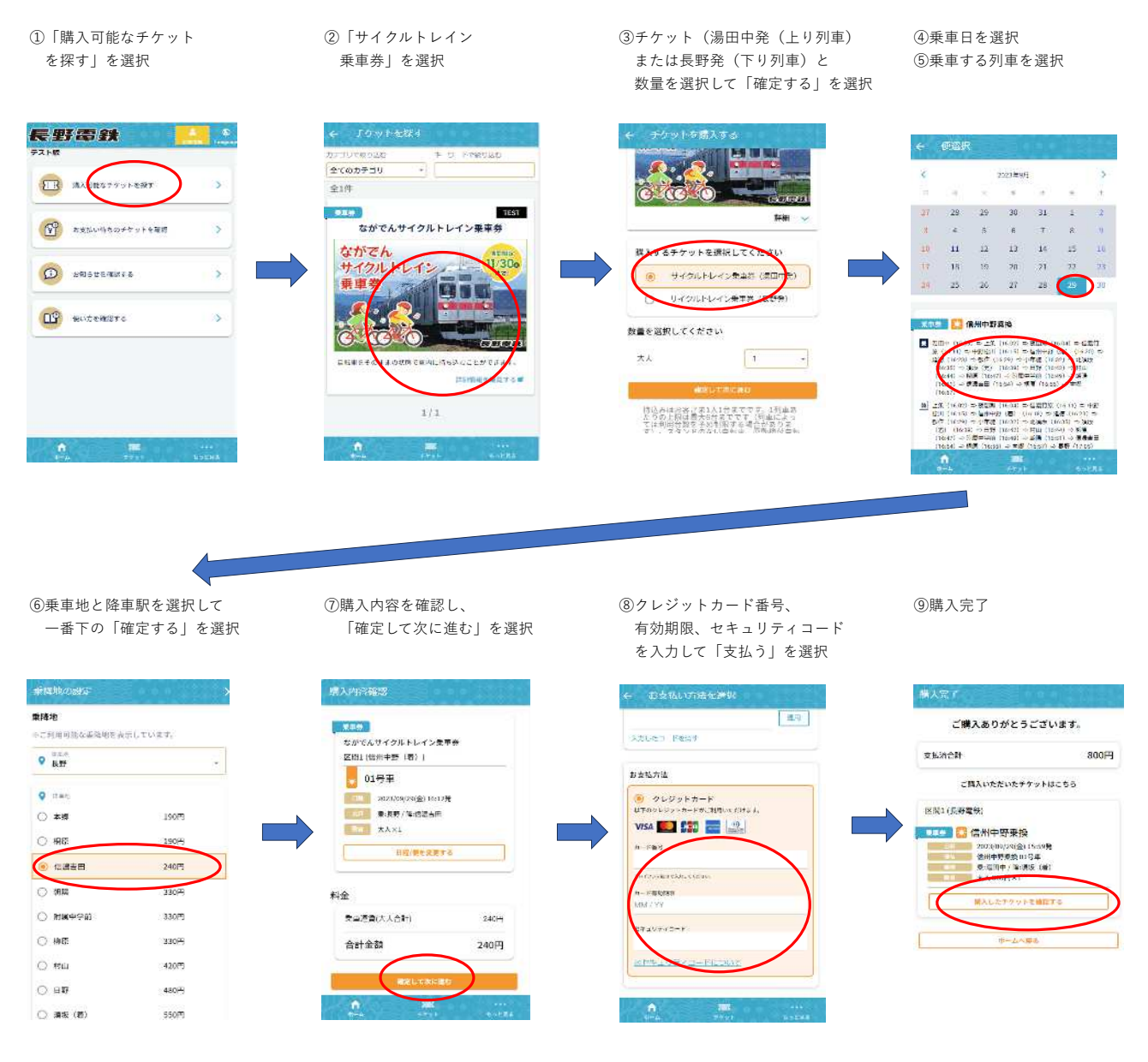

## **「ながでんサイクルトレイン」チケットのご利用方法**

①「チケット」を選択 ③WEB乗車券を下にスクロールする。 ⑤係員へWEB乗車券を提示して乗車する。 ②購入済の乗車券を表示 おりました 有人駅では改札口を通る直前に「改札する」ボタンを押す。 無人駅では乗車直前に「改札する」ボタンを押す。 ④「チケットを改札する」ボタンを押す。

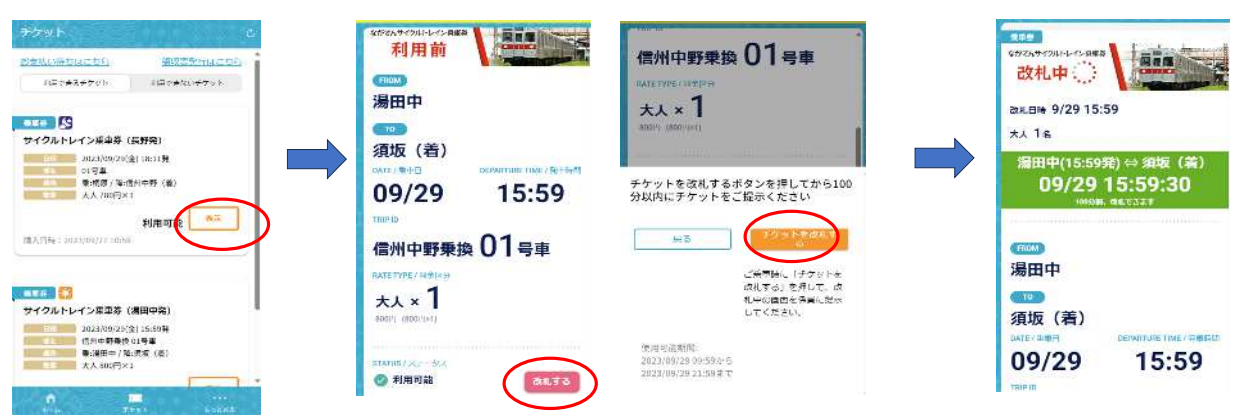